## **СОЗДАНИЕ ГРУППОВЫХ ПРОЕКТОВ В СРЕДЕ ПРОГРАММИРОВАНИЯ SCRATCH**

*Букина Елена Юрьевна учитель информатики МОУ СОШ № 1 г. Зеленокумска Советского района*

Современный человек должен обладать умениями теоретически мыслить, выдвигать гипотезы, находить варианты решения поставленных задач, проводить анализ изучаемого явления. [2] Достижение указанных умений возможно благодаря групповой работе. Также групповая работа способствует улучшению коммуникативных навыков школьников. В ходе такой работы школьники учатся распределять между собой обязанности, обсуждать результаты каждого участника группы, обобщать эти результаты, делать выводы. [3]

Средой программирования Scratch можно пользоваться без загрузки программы - работая на сайте:<https://scratch.mit.edu/>

Cреда визуального программирования Scratch обладает инструментами для создания групповых проектов - *рюкзак*, *ремикс*, *студия*. [1]

**Рюкзак** – это специальная область, в которой пользователь может хранить объекты среды Scratch (костюмы, скрипты, спрайты, фоны и музыку).

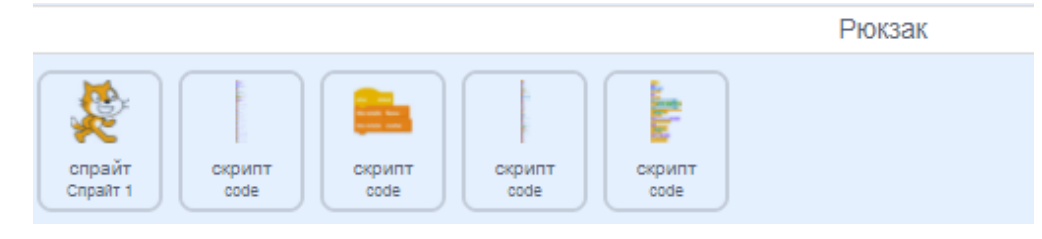

*Рис.1*

Инструмент **ремикс** позволяет использовать чужой код без нарушения авторских прав. Нужно выбрать на сайте Scratch тот проект, который предполагается изменить, нажать на кнопку *войти внутрь проекта* и внести нужные изменения.

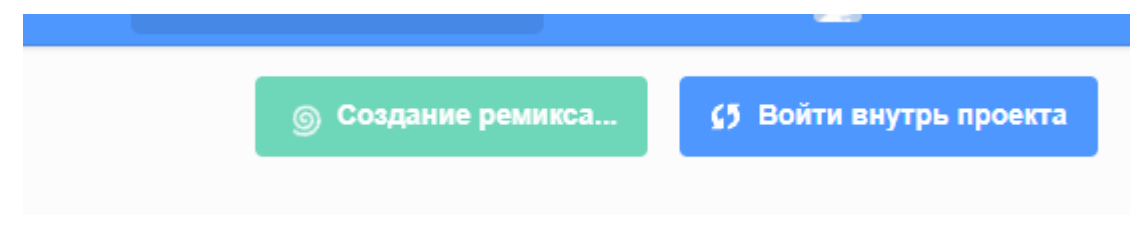

Рис.2

При создании ремикса сохраняется информация и о том, какой проект послужил оригиналом для ремикса.

Инструменты Рюкзак и Ремикс доступны только зарегистрированным пользователям.

**Студия** – это место, где размещаются проекты, объединенные одной темой.

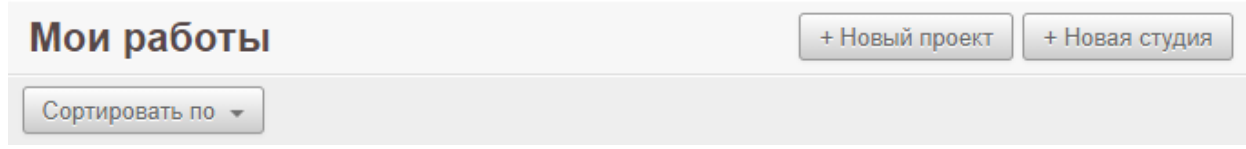

## *Рис.2*

Рассмотрим особенности организации групповой работы на примере создания проекта в среде визуального программирования Scratch. Такой проект предлагался участникам хакатона первого Всероссийского фестиваля IT-Fest по направлению «Программирование на Scratch». Данное задание выполнялось обучающимися на нескольких уроках информатики (замечу, что ученики были предварительно ознакомлены с особенностями среды Scratch).

# **Трек «Игра в Scratch»**

**История:** Вы – одни из немногих счастливчиков, кому удалось отыскать город программистов «IT-фест» и открыть волшебным ключом врата города!

Представьте, врата открылись, и вы увидели много улиц и кварталов. Здесь Вы нашли квартал «Scratch» и «Java», и «Python», а есть и квартал, где действительность дополняется иной реальностью – виртуальной. Первый квартал, на который Вы смогли попасть – это квартал «Scratch», а встречает Вас никто иной, как главный мудрец. У вас есть несколько дней на перенятие

всех тайн программирования в «Scratch», чтобы двинуться дальше в путь по городу программистов в постижении мудрости!

**Задание:** Продемонстрируйте, при помощи игры-бродилки (квеста), выполненного в среде программирования Scratch, историю о прогулке по городу «IT-фест», о встрече с мудрецом квартала «Scratch».

В начале работы над проектом участниками были сформулированы цели и задачи.

**Цель работы:** создать игру-викторину о среде программирования Scratch.

**Задачи**, поставленные для достижения цели:

изучить среду программирования Scratch, её возможности и характеристики;

рассмотреть потенциал программирования на Scratch, при использовании дополнительных блоков;

уточнить особенности программирования на Scratch, при создании музыкального сопровождения;

создать собственный проект в соответствии с соревновательной задачей и критериями хакатона;

провести анализ полученных результатов.

### **Этапы проекта.**

1. Выбрать концепцию игры, подготовить сценарий.

2. Создать спрайты.

3. Отрисовать самостоятельно созданного персонажа и внедрить его в игру, озвучить персонажей.

4. Создать программу для анимации персонажей.

5. Создать программу для работы игры-викторины.

6. Тестирование игры и её доработка.

7. Публикация проекта.

#### **Распределение ролей.**

Над проектом работала команда из трех учащихся.

1. Сценарист, придумывал сюжет и разрабатывал сценарий проекта.

2. Художник и музыкант, подбирал фоны, спрайты, звуковое сопровождение.

3. Программист, создавал скрипты для спрайтов.

Проект состоял из двух частей – анимационного представления и игрывикторины.

Сюжет проекта, придуманный командой, заключался в следующем.

Главный герой проекта Гоблин хочет попасть в квартал «Scratch», города IT- фест. Гоблина сопровождает помощник – Мудрец.

В анимационной части Мудрец приветствует главного героя и превращается в Кота, главного персонажа среды программирования Scratch.

Для того, чтобы Мудрец плавно исчез были использованы блоки *Завихрение* и *Прозрачности*. Ключ к успеху ч.1 <https://scratch.mit.edu/projects/584569259/>

Дальше начинается игра.

Ключ от ворот города IT-фест заколдован. Чтобы его заколдовать – превратить в шар, команда выбрала блок *Печать* из категории **Перо**.

Кот, соглашается помочь расколдовать ключ, но с одним условием – нужно ответить на несколько вопросов викторины о среде программирования Scratch.

После того как Кот познакомит вас с правила игры можно отвечать на вопросы викторины.

Если ответ верный, то появляется сообщение «Молодец!»

Если ответ неверный, то сообщение «Не правильно!»

В конце игры Кот объявляет результаты викторины и превращается в Мудреца.

Ключ от ворот города IT-фест расколдован. Мудрец отдает ключ Гоблину, с пожеланием дальнейших успехов в изучении среды программирования Scratch. Ключ к успеху ч.2 <https://scratch.mit.edu/projects/584574045/>

Для создания игры были использовали фоны и спрайты, звуки. Участники команды самостоятельно озвучили персонажей в анимации.

При создании игры были задействованы блоки: циклы, условия из категории управление и переменные для подсчета правильных ответов и ошибок, блоки из категории перо.

Проект «Ключ к успеху» имеет практическую направленность. Он будет полезен всем, кто интересуется средой программирования Scratch**.**

Его можно использовать для демонстрации ученикам начальной школы, с целью мотивации их к изучению программирования, а также на занятиях для проведения контроля знаний по теме «Основы программирования в среде Scratch».

Работа над проектом предполагает продолжение.

Например, можно сделать несколько уровней в игре, где участники будут знакомится со средой Scratch и отвечать на вопросы.

Описанный проект можно выполнять индивидуально, а также в группе, используя инструменты для коллективной работы.

Вот ещё примеры реализации интегрированных проектов в среде программирования Scratch.

Групповой проект «Путешествие по родному городу» (краеведение+информатика), был представлен на районном конкурсе «Юный программист». <https://scratch.mit.edu/projects/357089078/>

Индивидуальные проекты «Викторина Города-Герои» (история+информатика)<https://scratch.mit.edu/projects/366698735/>

и «Мой любимый литературный герой» (литература+информатика) <https://scratch.mit.edu/projects/530705412> были представлены на Международной Scratch-олимпиаде по креативному программированию в 2020 и 2021 году.

Визуальная среда программирования Scratch обладает большими возможностями для создания как индивидуальных, так и групповых проектов.

# **Список используемой литературы:**

1. Scratch – Imagine, Program, Share. [https://scratch.mit.edu](https://scratch.mit.edu/)

2. Пузеп Л.Г., Терещенко Ю.А*.* Формы учебного сотрудничества в школе при реализации Федерального государственного образовательного стандарта // Образование и наука. 2016. № 9. С. 26–42.

3. Путина А.С. Возможности Scratch 3.0 для создания групповых проектов. <http://news.scienceland.ru/2019/04/21/>